## **Partager le calendrier avec une personne ou un groupe**

1) Clique droit sur la mention Calendrier (dans la barre de recherche)

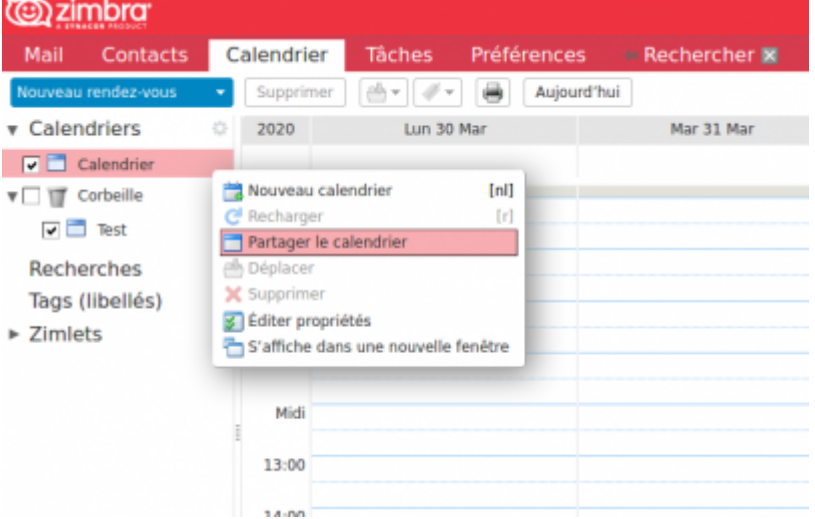

2) En cliquant sur "Partager le calendrier", l'onglet ci-dessous s'affiche :

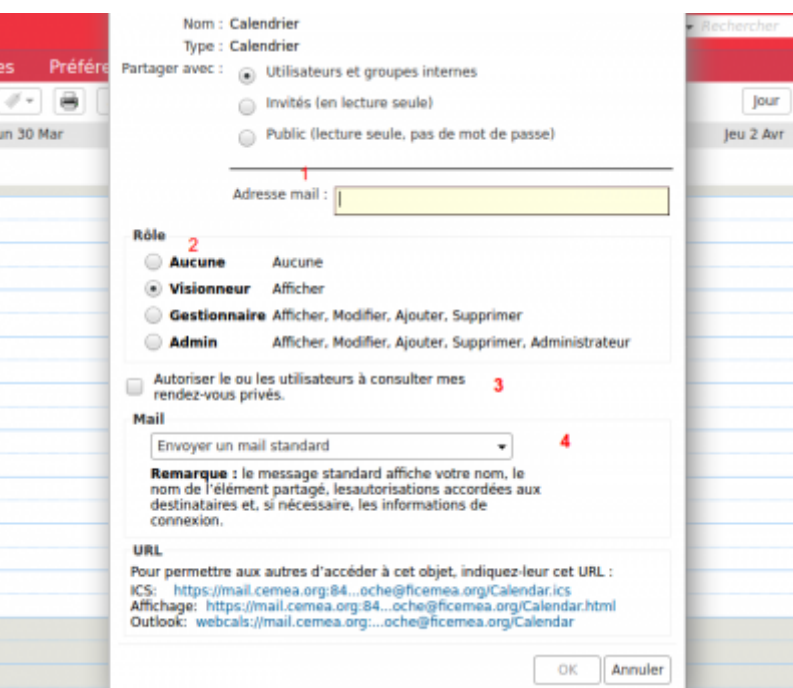

**1-** Choisir l'adresse mail, ou le groupe (pré-enregistré dans les contacts) avec le(s)quel(s) je souhaite partager le calendrier.

**2-** Définir le rôle des personnes avec qui je partage le calendrier. Seulement pour visionner mon calendrier, ou ajouter des modifications.

**3-** Vous pouvez autoriser les personnes avec qui vous partagez le calendrier, d'avoir accès ou non à vous rendez-vous privés.

**4-**Envoyer un mail pour informer du partage ainsi que des informations nécessaires suite à ce

partage.

From: <https://doc.zourit.net/>- **Doc, doc Zourit ?**

Permanent link: **[https://doc.zourit.net/doku.php?id=outils:mail\\_cal:calend\\_inviter&rev=1590748750](https://doc.zourit.net/doku.php?id=outils:mail_cal:calend_inviter&rev=1590748750)**

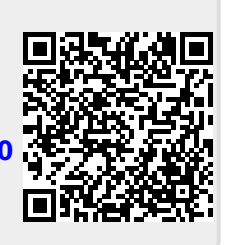

Last update: **2020/05/29 12:39**